交易平台的安全威胁不但来自于外界,也可能来自内部。理想的交易平台对用户 多方位开放、透明,有着清晰而容易理解的条款与标准、费率结构、透明运营和发 展路线图。用户和利益相关方可以看见交易平台的运作状况,而且掌握资金存管和 保护状况。透明度对所有交易平台都极其重要,但对于发行了稳定币的交易平台来 讲更为重要。

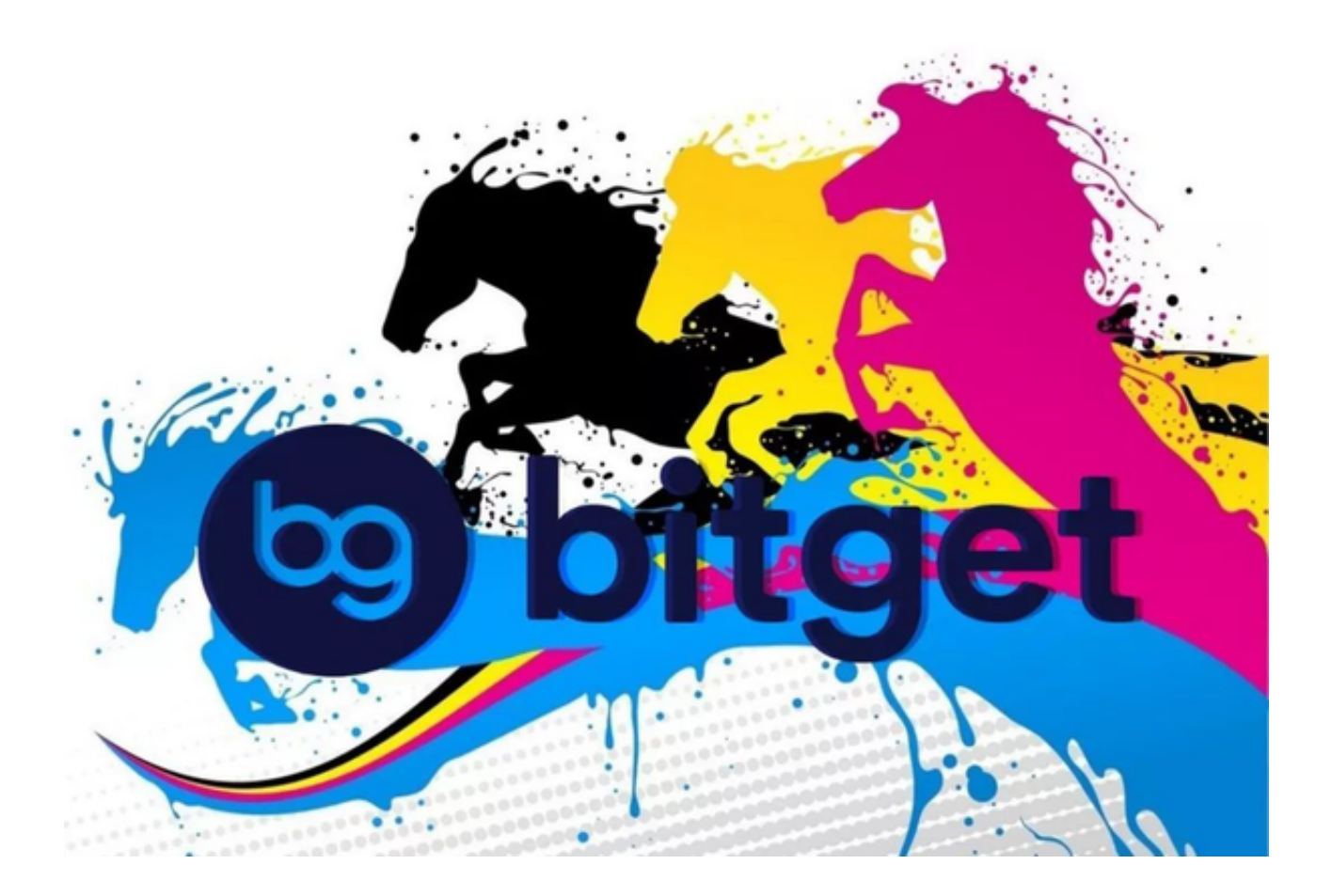

注册是变成加密资产交易平台客户的第一步。你需要提交基本信息,包含邮件地 址、名字、我国、出世日期等。除此之外还有充值所需的KYC验证和支付信息。而 这些信息至关重要,风险也由此为之。因此,一定要保证你所选的交易平台在处理 数据时遵循数据保护相关法律,不会将你的信息分享或出售给第三方。

投资的第一步要有一个比特币交易平台——Bitget下载看过来:

打开Bitget的官方网站,如尚未拥有帐号,可注册一个新帐号,单击下载图标,用 手机扫描出现的二维码,建议用浏览器进行扫码,微信扫码可能会出现网页停止访 问的情况,请点击本地下载,再按提示进行下载安装即可。

 登录Bitget交易所,进入交易区,选择您想要交易的币种;在买入和卖出区域,输 入您想要交易的数量和价格;点击"买入"或"卖出",提交您的订单;订单提交 后,您可以在"当前委托"里查看您的委托情况;买入成功后,您可以在"财务资 产"里查看您账户中的余额;

点击"财务资产",可以查看您的资产余额;在"财务资产"里,您可以查看所 持有货币的市场价格;点击"币币交易",可以查看您的币币交易历史记录;点击 "资产转出",可以将买入的货币转出到其他地址;

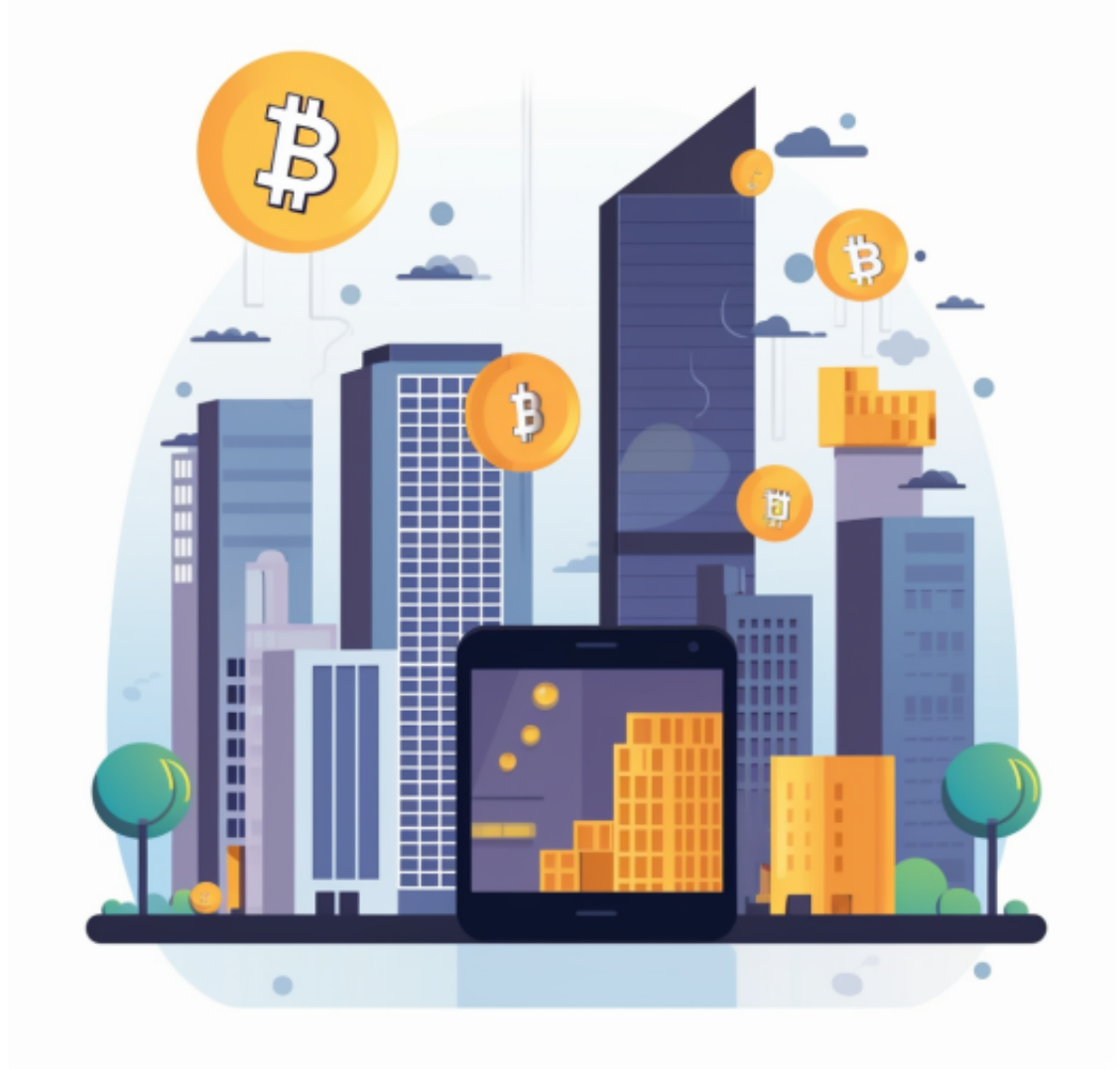

 $\;$  点击 "用户中心" ,可以查看您的账户信息,包括个人资料、API密钥等;点击 " 社区",可以参与Bitget上的社区讨论,了解币圈动态;点击"我的收藏",可以 查看您收藏的币种;

点击"新手学堂",可以获取Bitget的交易教程;点击"帮助中心",可以查看常 (1)<br>见问题的解答;点击"商家入驻",可以申请成为Bitget的商家,并参与Bitget上 的交易;点击"移动端",可以下载Bitget的移动客户端,方便您在移动端进行交 易;点击"关于",可以查看Bitget的服务协议、隐私政策等;点击"联系我们" ,可以提交您的意见和建议。